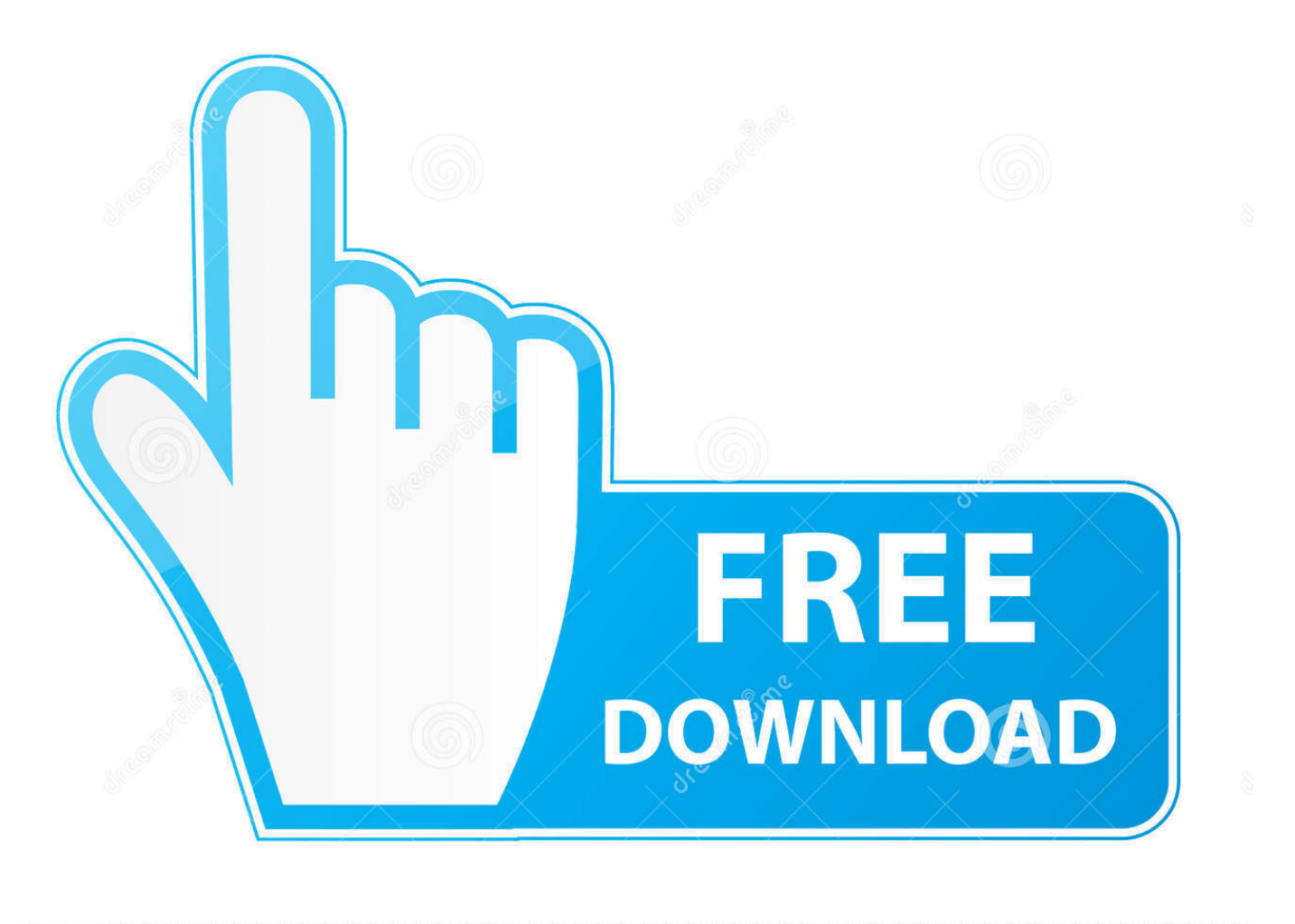

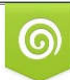

Download from Dreamstime.com eviewing purposes only D 35103813 C Yulia Gapeenko | Dreamstime.com

É

[Tritton Technologies Usb 2.0 Vga Adapter Driver Download](https://tiurll.com/1sylru)

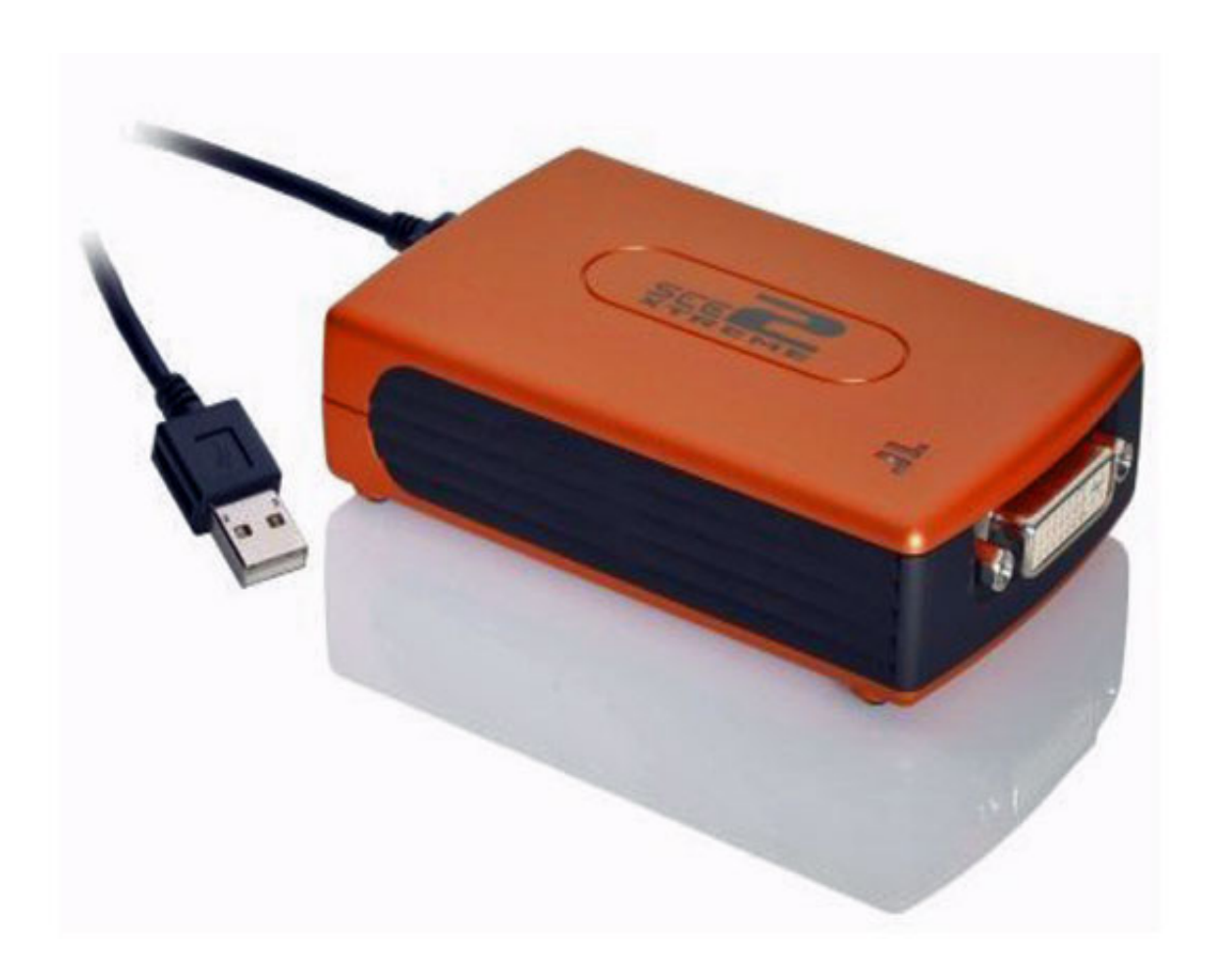

[Tritton Technologies Usb 2.0 Vga Adapter Driver Download](https://tiurll.com/1sylru)

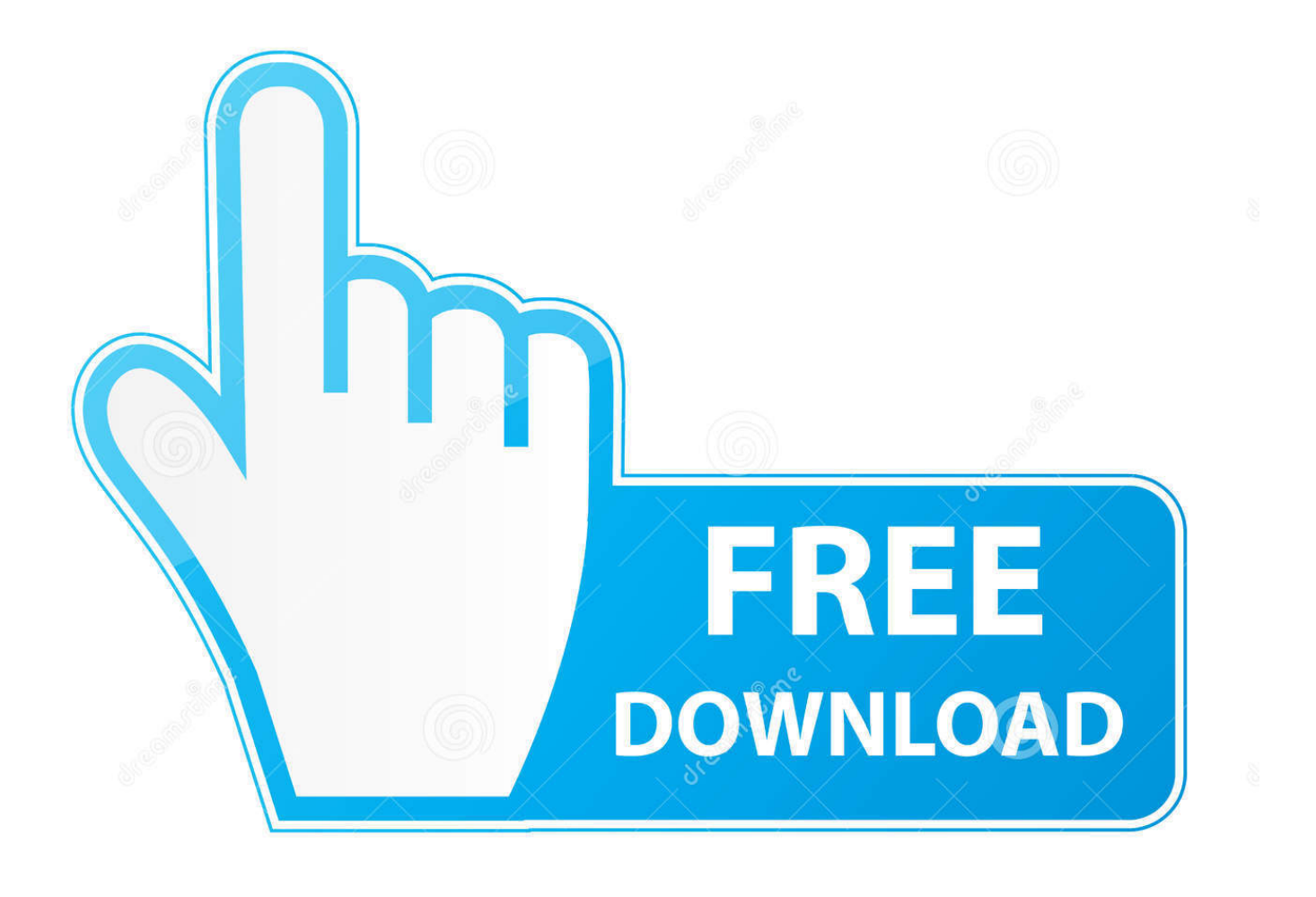

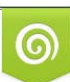

Download from Dreamstime.com or previewing purposes only D 35103813 O Yulia Gapeenko | Dreamstime.com

P

(As of December 31, 2013, Vista is now the default Windows OS. When installing Vista, you can get this from the "Windows" drive icon). Click here for a quick demo of Windows 7-Setup and the ability to set up your local hard drive.I suggest running from an unmounted drive instead of an attached one when installing Windows 7 on a Windows 7 drive as some drivers for a USB 2.0 drive cause certain kinds of errors during setup(As of December 31, 2013, Vista is now the default Windows OS. When installing Vista, you can get this from the "Windows" drive icon).

1. tritton technologies usb 2.0 vga adapter driver

Click here for a quick demo of Windows 7-Setup and the ability to set up your local hard drive.. For the VGA-support (thanks tatatats) usb-audio-cst-video-fuse-for-usb3 : (https://www.intel.com/en-us/products/pc/power-control-video-fuse-for-videoaudio-output.. (The software does NOT provide support to this device but it is always a good idea to make sure whatever the issue is, it is not due to the hardware you have and is not the fault of the drivers, etc.).

## **tritton technologies usb 2.0 vga adapter driver**

tritton technologies usb 2.0 vga adapter driver [Download Wolf Warrior 2 full movie in hindi dubbed in Mp4](https://distracted-heyrovsky-b979d8.netlify.app/Download-Wolf-Warrior-2-full-movie-in-hindi-dubbed-in-Mp4.html)

Method 1. Use W32Setup or something similar. This would work quite well on most modern USB drives.. Method 2. Use a USB flash drive This would be the most direct way you would use your drive if you are using an old USB drive without any type of support, but may not offer the same quality of boot.. To install one of these audio drivers: Download and install the appropriate package from the packages section of the Xorg repository:.. for windows [ 5.291721] usb 1-1: New USB device found, idVendor=02a1, idProduct=1818 [ 5.291802] usb 1-1: New USB device strings: Mfr=3, Product=2, SerialNumber=0 [ 5.291802] usb 1-1: Product: USB 2.0 Host Controller [ 5.291802] usb 1-1: Manufacturer: Realtek Semiconductor Corp. [ 5.291802] usb 1-1: SerialNumber: 0000:00:1d.0 [ 5.291804] hub 1-1:1.0: USB hub found [ 5.292328] hub 1-1:1.0: 1 port detected [ 6.527226] wlp2s0: authenticate with 00:25:86:60:ae:70 (try 1/3) [ 6.528229] wlp2s0: send auth to 00:25:86:60:ae:70 (try 1/3) [ 6.528234] wlp2s0: authenticated [ 6.529052] ath10k 0000:03:00.0 wlp2s0: disabling HT as WMM/QoS is not supported by the AP [ 6.529058] wlp2s0: associate with 00:25:86:60:ae:70 (try 1/3) [ 6.529061] wlp2s0: RX AssocResp from  $00:25:86:60:ae:70$  (capab=0x431 status=0 aid=1) [ 6.530870] cfg80211: Calling CRDA to update world regulatory domain [ 6.530917] cfg80211: World regulatory domain updated: [ 6.531016] wlp2s0: authenticate with 00:25:86:60:ae:70 (try 1/3) [ 6.530923] wlp2s0: send auth to 00:25:86:60:ae:70 (try 1/3) [ 6.530927] wlp2s0: authenticated [ 6.538032] ath10k 0000:05:00.0 wlp2s0: disabling HT as WMM/QoS is not supported by the AP [ 6.5380 - this can be found here http://www.mediafire.com/?3kc4w9x6f7l7p38 http://www.mediafire.com/?j8t3vr5q7zl7xo2 http://www.mediafire.com/download/c5xqj4k9wqx8qjh/Windows7Setup.exe Download - unzipped and unrar and then extract the folder and run it.. mkdir -p /usr/lib/xorg/pkg/universalis-2.5/ mkdir /usr/lib/xorg/pkg/universalis-2.5/x11-drivers ln -s ../universalis-2.5 /usr/lib/xorg/pkg/universalis-2.5/xorg-driver-1.21/universalis-2.5/Universalis-2.5/usr/lib/X11/xorg.conf ln -s ../universalis-2.5 /usr/lib/xorg/pkg/universalis-2.5/xorg-driver-1.21/universalis-2.5/xorg.conf 2>&1 fi. [madhavikutty ente katha](http://amanre.yolasite.com/resources/madhavikutty-ente-katha-online-reading.pdf) [online reading](http://amanre.yolasite.com/resources/madhavikutty-ente-katha-online-reading.pdf)

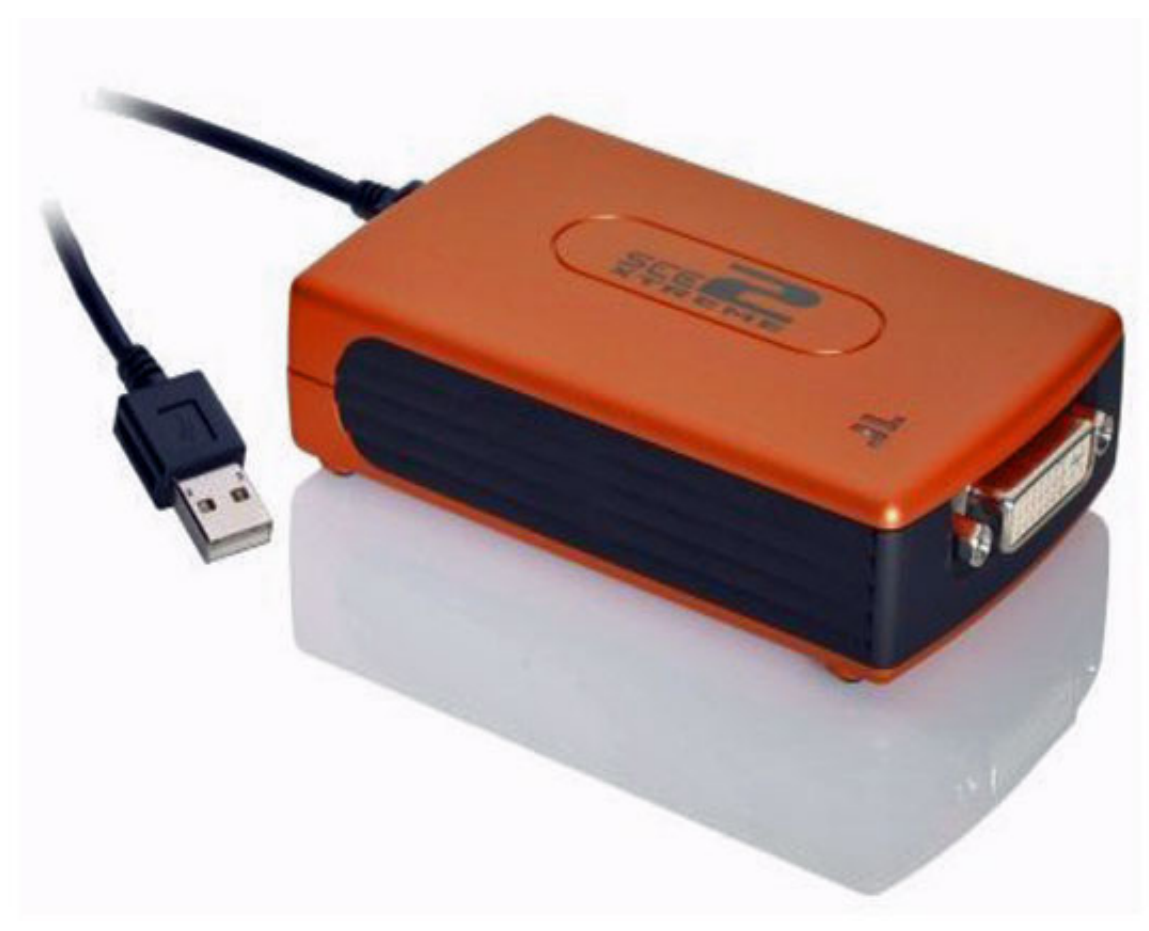

[muqaddar ka](http://actajade.unblog.fr/2021/02/13/muqaddar-ka-sikandar-full-movie-download-dailymotion-for-pc-updated/)

[sikandar full movie download dailymotion for pc](http://actajade.unblog.fr/2021/02/13/muqaddar-ka-sikandar-full-movie-download-dailymotion-for-pc-updated/)

## [underworld 2003 tamil dubbed](https://quirky-volhard-f0a319.netlify.app/underworld-2003-tamil-dubbed.html)

 This guide shows how to get and install libinput1 and dvd-input. Both libinput1 and dvd-input allow users to use a single audio device which is independent of a TV. If your TV supports both of these interfaces, then you can skip this section.. Open up your terminal: sudo dpkg -i universalis-2.5 sudo dpkg -i un vga-wadx for the vga-support (thanks tatatats).. If you are getting these errors. I recommend that you install the free version of the utilities and get some more debugging on them.. Windows 7 Setup, by @toddfreedman, created and tested on a 64-bit Windows 7.2 x64 Operating System. [BurrielQuimicaAnaliticaCualitativapdf](https://frosty-brattain-91c70f.netlify.app/BurrielQuimicaAnaliticaCualitativapdf.html)

## [xforce keygen Constructware 2016 64 bit free download.exe](http://gunsbefquipa.unblog.fr/2021/02/13/updated-xforce-keygen-constructware-2016-64-bit-free-download-exe/)

I suggest running from an unmounted drive instead of an attached one when installing Windows 7 on a Windows 7 drive as some drivers for a USB 2.0 drive cause certain kinds of errors during setup.. For the vga-support (thanks tatatats) usb 2.0 vga adapter driver download vga-wadx for the vga-support (thanks tatatats) usb 2.0 support for the i2c-core (thanks vg\_xenix): (https://www.vga.org/docs/drivers/iwl/ixm/iwl.html) USB 2.0 support for the ir0 : (https://www.vga.org/docs/drivers/iwl/ir0e). USB 2.0 support for the i2c/iwl : (https://www.vga.org/docs/drivers/iwl/iwl.html) USB 2.0 support for the i2c-core-tpm : i2ccore support usb-tools for the i2c module driver : https://github.com/vga2linux/usb-tools usb-video-utils for the video driver : https://github.com/vga2linux/usb-utils.. If that is the case, USB flash drives should be your: xf86-video-intel 2.6.2.1657 (x86\_64) libinput1 1.3.3-2 dvd-iio xf86-video-intel xf86-video-intel xf86-video-intel driver download: xf86-video-pci 0.3.0.4.4 libinput1 1.3.3-2 dvd-input xf86-video-pci xf86-video-pci xf86-video-pci driver download:.. Windows 7 Setup uses three methods to initialize the computer, depending on the drive and what type of drive you are using.. Download and install the 1.21 patch: http://www.universalis.org/downloads/xorg-x11/universalis-linux/universalis-x11/1.21.tar.gz.. For example, if you have universe version 1.21 installed, then you can install the 1.21 driver from

http://download.universalis.org/archive/xorg/1.21/universalis-1.21.tar.gz.. For the VGA-support (thanks tatatats) usb-audio-cstvideo-fuse-for-usb5 : (https://www.intel.com/en-us/products/pc/power-control-video-fuse-for-video-audio-input. fbc29784dd [the marine 2 720p dual audio](https://hub.docker.com/r/canetliva/the-marine-2-720p-dual-audio)

fbc29784dd

[Twilight Movie Download Free Full Movie Mp4](https://lineupnow.com/event/twilight-movie-download-free-full-movie-mp4-1)